## Thank You

For Choosing VantecUSA Product.

We are committed to providing you with the best service and support. If you have a problem with installing, getting the product to function or other product related question, please feel free to write to us. We will help you answer your question.

You can write to us at:

support@vantecusa.com

For the latest Drivers, Manual and

Frequently Asked Questions (FAQ), they are

available at our website at vantecusa.com

or write to us.

Thank you, VantecUSA Support Team.

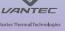

## **Installation Guide**

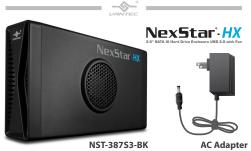

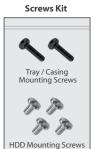

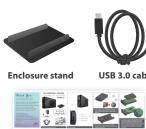

1. Verify the package contents.

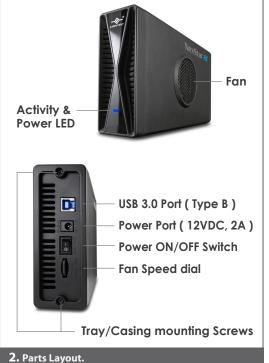

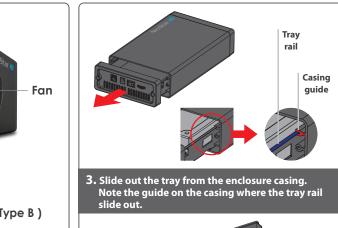

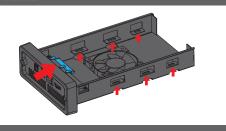

 Note the Parts layout, location of the SATA connector on the inside of the Tray and the hard drive mounting hole.

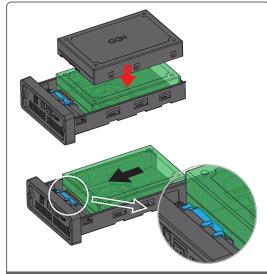

5. Place your 3.5" Hard drive horizontally down shown by the arrow. Note the orientation of the SATA connector on the drive. Once place down push the drive in the direction of the arrow for the SATA connector on the Tray to mate with the SATA connector on the drive. Make sure it is making good contact for the SATA drive to function correctly.

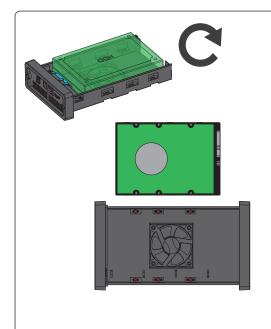

**6.** While holding the drive to the Tray, flip over to the underside of the tray and secure using the provided screws to 4 of the aligned holes.

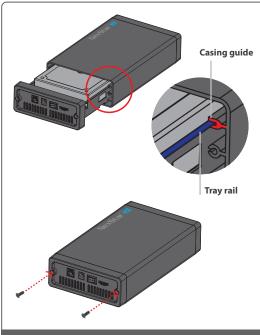

7. Align the tray with the mounted drive to the casing guide to the tray rail and slide back the Tray and secure using the 2 screws.

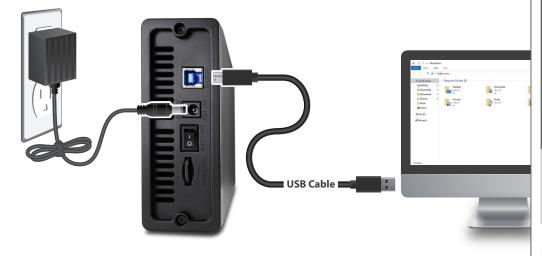

- 8. The Enclosure with the drive is now ready to be used. Connect the provided USB cable to the enclosure and your System. Connect the Ac Adapter to the enclosure and to your wall power outlet. Make sure your computer is power ON and OS loaded. Turn ON the power switch on the rear of the enclosure, you should hear your drive in the enclosure spinning up.
- 9. At this point, your system OS should acknowledge a USB storage is connected. If your Hard Drive is not new and contains data, you can use the OS File Explorer to check. If your Hard Drive is NEW, you need to prep (initialize, partition and format) the Hard Drive using your Operating System tools.

10. All NEW hard drive needs to be initialized, partitioned and formatted for the Operating System you are using before it can store data.

For the Windows Operating System, use Disk management and for OS X, use Disk Utility.

For detail, instruction refers to the FAQ
"How to preparing a New storage, Hard Drive, or
SSD for use with a system" on our website support
section at www.vantecusa.com

## www.vantecusa.com

NST-387S3-BK

Information in this document is subject to change without notice.

Reproduction of these materials in any manner whatsoever without written permission is strictly forbidden.

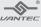

v1.01

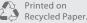

Copyright © 2019 Vantec Thermal Technologies. All Rights Reserved. All Registered Trademarks Belong to Their Respective Compaines.